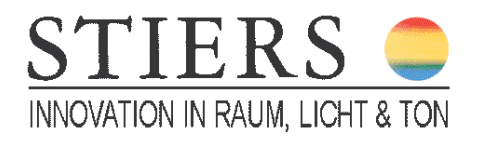

## **Anschluss und Programmieren der neuen Funkfernsteuerung mit Empfänger mit Bedienfeld sowie Funksender mit Bedienfeld Modell 2019 – 2020**

Wichtig: Bitte die Motorleinwand auspacken und montieren bevor Sie den Netzanschluss von einem Elektriker oder einer Person mit guten Fachkenntnissen verkabeln lassen.

1). Bitte das Anschlusskabel (4-adrig), das vom Leinwandmotor kommt mit dem Empfänger verbinden. Der Empfänger hat vorne drei Bedienschalter, hinten eine Lüsterklemme für den Anschluss des Motors.

Pfeil nach oben – Klemme mit dem braunen Kabel verbinden, Pfeil nach unten – Klemme mit dem schwarzen Kabel verbinden, N – Klemme Nullleiter mit dem blauen Kabel verbinden.

2). 230 Volt Netzkabel Anschluss ist nötig bzw. Kabel mit Schukostecker.

N – Nullleiter (in der Regel Blau)

L – Phase (in der Regel Braun)

Erdung – (in der Regel Grün-Gelb)

3). Die mitgelieferte Batterie in den Handsender einsetzen. Die LED auf der Vorderseite des Handsenders hilft Ihnen bei der Orientierung, welche Seite des Handsenders oben und unten ist. Die LED befindet sich oben.

4). Jetzt den Netzstecker des Empfängers ans Netz anstecken. Mit den drei Schaltern Rauf – Runter und Stopp könnten Sie die Leinwand jetzt schon manuell bedienen.

5). So programmiert man den mobilen Funksender:

A. Am Empfänger den oberen und unteren Schalter gleichzeitig drücken.

B. Jetzt leuchtet eine blaue LED, wenn sie anfängt zu blinken, die Schalter loslassen.

C. Den mittleren Schalter drücken, die LED leuchtet.

D. Jetzt am Handsender den oberen Schalter drücken. Die rote LED im Handsender sollte blinken. Jetzt ist der Handsender programmiert und Sie können die Leinwand mit dem Handsender oder mit dem Empfänger von zwei Stellen bedienen. Wenn es nicht gleich funktioniert, bitte nochmals probieren. Zwischen den Schritten bitte zügig vorgehen.

[Hier finden Sie ein Video](http://www.stiers.de/motorleinwand_projektionsleinwand.html) wie man die Fernbedienung anschließen und programmieren kann.